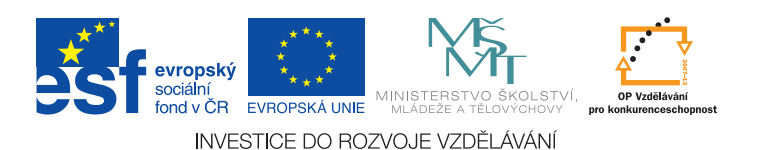

## Ústav fyziky kondenzovaných látek Přírodovědecká fakulta, Masarykova univerzita, Brno

# Fyzikální praktikum 2

## B. Návod k použití osciloskopu

## Úvod

V mnoha úlohách Fyzikálního praktika 2 i jinde se používá osciloskop k měření časově závislých signálů. Osciloskopy jsou analogové nebo digitální; klasický analogový osciloskop pracuje s CRT obrazovkou, kdy se elektronový svazek vychyluje přivedeným napětím, zatímco digitální osciloskop převádí analogový vstupní signál do digitální podoby a s ním pak dále pracuje. Jiné dělení je možné podle počtu vstupních signálů (kanálů), které je možné současně měřit. Nejběžnější jsou jednokanálové a dvoukanálové osciloskopy, vyrábí se však i vícekanálové. V tomto návodu popíšeme základy práce na analogovém dvoukanálovém osciloskopu. Základní funkce a ovládání jiných typů osciloskopů jsou prakticky stejné; digitální osciloskopy umožňují komplexnější práci s naměřenými daty, případně jejich uložení na externí datové medium.

Tento návod obsahuje popis nejdůležitějších funkcí a základního ovládání běžných osciloskopů, kompletní popis všech funkcí poskytuje manuál výrobce toho kterého přístroje.

### Základní ovládací prvky osciloskopu

Dva typické analogové dvoukanálové osciloskopy jsou zobrazeny na obrázcích [B.1](#page-0-0) a [B.2.](#page-1-0) Tyto

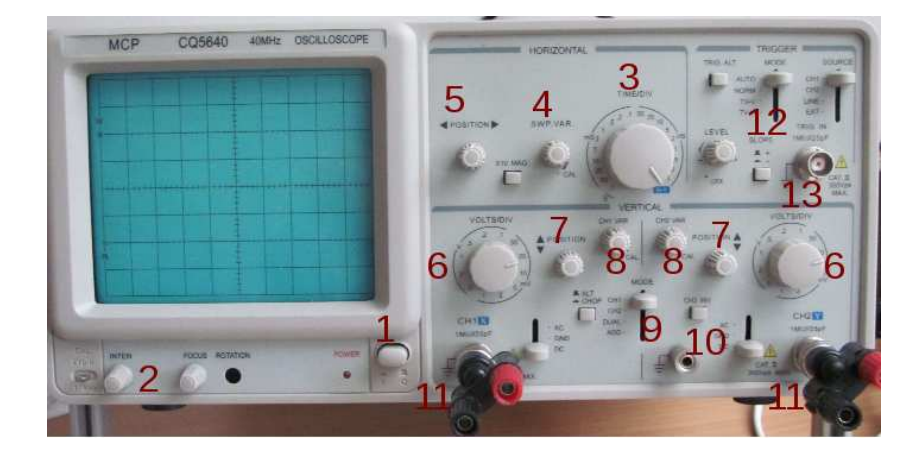

<span id="page-0-0"></span>Obrázek B.1: Osciloskop MCP CQ5640. Čísla označují umístění ovládacích prvků zmíněných v textu.

obrázky představují příklady umístění ovládacích prvků, skutečné umístění a přesné označení ovládacích prvků různých osciloskopů se může mírně lišit od označení zmíněných v textu. Naprostá většina dvoukanálových osciloskopů umožňuje funkce a má ovládací prvky zmíněné v tomto obecném návodu.

Základní ovládací prvky jsou hlavní vypínač (1), ostření stopy (obvyklé značení FOCUS) a nastavení intensity světelné stopy (2 – INTENSITY). Tato nastavení není obvykle třeba upravovat, špatné zaostření se projeví rozmazáním měřených křivek. Intensitu nastavujeme tak, aby byly měřené křivky dostatečně jasné, ale aby naopak nedocházelo ke zbytečnému "vypalování" obrazovky.

#### Přivedení signálu

Obvyklým vstupem osciloskopu je BNC konektor pro připojení koaxiálního kabelu (11). Pro měření nízkofrekvenčních signálů můžeme na BNC konektor připojit redukci na banánky jako na obrázku [B.1.](#page-0-0) Jeden ze vstupních kontaktů obou konektorů bývá uzemněn (vnější kontakt BNC konektoru) a pokud je některý z kontaktů v obvodu také uzemněn, je třeba propojit uzemněné kontakty navzájem. Zejména je třeba mít tento fakt na paměti při měření dvou různých signálů z jednoho obvodu a připojit společný kontakt k zemněným kontaktům. Nepropojíme-li správně zemněné kontakty, můžeme v obvodu způsobit zkrat.

#### Ovládání časové základny

Základním prvkem je přepínač rozsahu časové osy (3 – TIME/DIV). Nastavený čas pak odpovídá jednomu dílku na obrazovce osciloskopu (obvykle odpovídá 1 cm). Časovou základnu je také možné spojitě měnit knoflíkem (4 – VARIABLE), chceme-li odečítat absolutní časovou hodnotu je nutno tento knoflík otočit do kalibrované polohy označené CAL. nebo CALIB. – obvykle krajní poloha vpravo. Další je otočný knoflík pro posun křivky vlevo či vpravo  $(5 - \Leftrightarrow \text{POSITION})$ .

#### Ovládání napěťové základny

Každý z kanálů má vlastní ovládací prvky zřetelně oddělené, ale identické. Základem je opět přepínač rozsahů (6 – VOLTS/DIV), a spojitý měnič rozsahů (8 – VARIABLE). Podobně jako u časové základny pak napětí uvedené na přepínači odpovídá jednomu dílku na obrazovce osciloskopu, pouze pokud je knoflík spojité změny rozsahu v kalibrované poloze (obvykle krajní poloha vpravo). Posun křivky nahoru a dolů nezávisle pro každý kanál je možno knoflíkem (7 – mPOSITION). Druhý kanál má obvykle k dispozici tlačítko pro zobrazení převráceného signálu (10 – INVERT nebo CH2 INV). Pro vybírání zobrazeného signálu slouží přepínač (9), který umožňuje vybrat zobrazení signálu z prvního nebo druhého kanálu, či obou současně nebo součtu signálů z obou vstupů. Pro zobrazení jejich rozdílu se použije zobrazení součtu vstupu prvního kanálu a invertovaného vstupu na druhém kanálu. Při sčítání nebo odečítání signálů je třeba dbát na nastavení stejného rozsahu na obou vstupech.

Většina osciloskopů dále obsahuje přepínač, kterým můžeme odstranit stejnosměrnou složku, pokud pro nás není zajímavá. Tento přepínač bývá označen DC/AC/GROUND. V poloze AC

<span id="page-1-0"></span>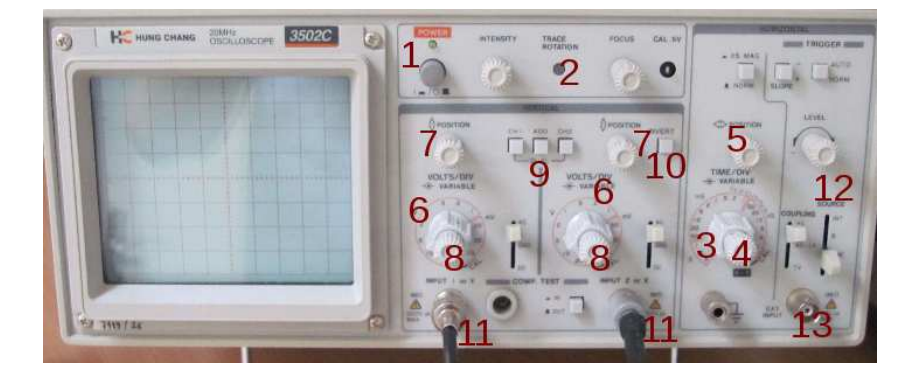

Obrázek B.2: Osciloskop Hung chang 3502C. Čísla označují umístění ovládacích prvků zmíněných v textu. Knoflíky 4 a 8 jsou umístěny ve středu přepínačů 3 a 6.

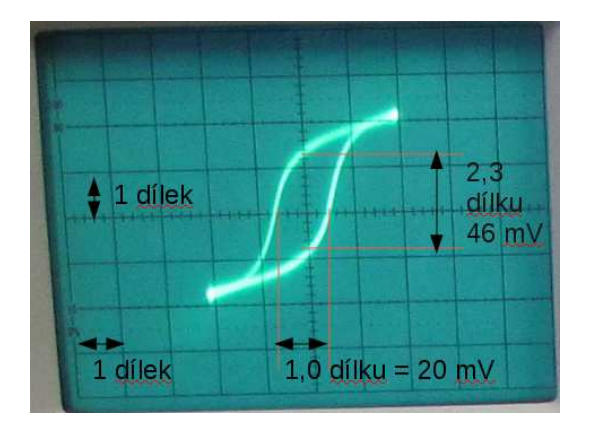

<span id="page-2-0"></span>Obrázek B.3: Odečítání z obrazovky osciloskopu v X-Y režimu. Oba kanály jsou přepnuty na rozsah 20 mV/dílek. Vodorovná vzdálenost odpovídá 20 mV, svislá 46 mV.

(alternating current – střidavý proud) je ke vstupu připojen kondenzátor, který odfiltruje stejnosměrnou složku. V poloze DC (direct current – stejnosměrný proud) je vstup přímo zobrazován včetně stejnosměrné složky. Pro odečítání absolutní hodnoty stejnosměrné složky je třeba porovnat s nulovou hladinou, pro tento účel můžeme použít polohu GROUND, kdy je vstup osciloskopu uzemněn.

#### Zobrazení v X-Y režimu

Často se používá také zobrazení napětí na druhém vstupu jako funkce napětí na prvním vstupu, tzv. X-Y režim. Používá se například pro zobrazení volt-ampérových charakteristik nelineárních prvků, kdy jako veličinu úměrnou proudu přivádíme napětí na sériově připojeném rezistoru, nebo hysterezní smyčky v úloze 5. Pro přepnutí do X-Y režimu slouží buď zvláštní přepínač, nebo se často objevuje jako krajní poloha přepínače časové škály (3), jako v případě obou zobrazených osciloskopů. Škálu na vodorovné ose pak ovládáme ovladači pro první kanál (6, 7, 8), ovladače časové základny (4, 5) nemají na zobrazení žádný vliv.

#### Odečítání z osciloskopu

Před zahájením odečítání na osciloskopu musíme nejprve nastavit ovladače napěťových a časových rozsahů do kalibrované polohy (ovladače 4 a 8). Opomeneme-li nastavit kalibrované polohy, odečítáme pak naprosto nesmyslné hodnoty!

Další postup je pak už přímočarý – pro snazší odečítání si můžeme posunout křivky nahoru, dolů či do stran tak, aby se nám snadno odečítaly vzdálenosti pomocí zobrazené sítě. Jednomu dílku zobrazené sítě odpovídá nastavený rozsah přepínačem (přepínač časové základny 3, či napěťového rozsahu 6). Jeden dílek odpovídá obvykle 1 cm, proto můžeme alternativně použít k odečítání pravítko. Měříme-li v X-Y režimu, pak se rozsah i na vodorovné ose přepíná napěťovým přepínačem prvního kanálu (6). Příklad odečítání z obrazovky v X-Y režimu je na obrázku [B.3.](#page-2-0) Některé osciloskopy (převážně digitální) umožňují odečítání pomocí pohyblivých kurzorů, použití kurzoru je pak intuitivní, nastavíme si kurzory vzdálenost, kterou chceme měřit, a odečteme odpovídající číselnou hodnotu časového intervalu nebo napětí na obrazovce.

#### Synchronizace

Další funkce osciloskopů je nastavení synchronizace nebo také spouštěcího signálu (12 – TRIG-GER). Při zobrazení periodického signálu je vhodné, aby se opakovaný průběh zobrazoval stále do stejného místa. Jinak je pozorování stále se měnících křivek velmi nepohodlné a při vyšších frekvencích nemožné. K tomu slouží mechanismus synchronizace, který začne zobrazovat křivku v krajní levé poloze obrazovky vždy ve stejném nastaveném bodě. Toto nastavení vychází z předpokladu, že měřené napětí periodicky klesá a stoupá. V nastavení synchronizace je možné vybrat, zdali má zobrazení začít ve stoupající či klesající části průběhu a dále pak nastavit při dosažení jakého napětí má zobrazení začít. Dále je možné vybrat, který vstupní kanál se má pro sychronizaci použít, případně je možně k synchronizaci využít externí signál, pro který bývá vyveden zvláštní konektor (13). K sychronizaci je třeba použít signál, který má dostatečnou amplitudu vzhledem k šumu v obvodu. Pokud má přiváděný signál příliš malou napěťovou amplitudu (srovnatelnou se šumem), bývá dosažení správné synchronizace velmi obtížné.